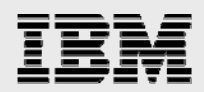

# **Technical report:**

# **Oracle RAC 10***g* **Installation in a SUSE Linux Environment with IBM System Storage N series**

*Best practices* 

........

*Document NS3413-0* 

October 3, 2007

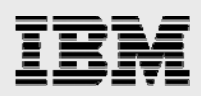

### **Table of contents**

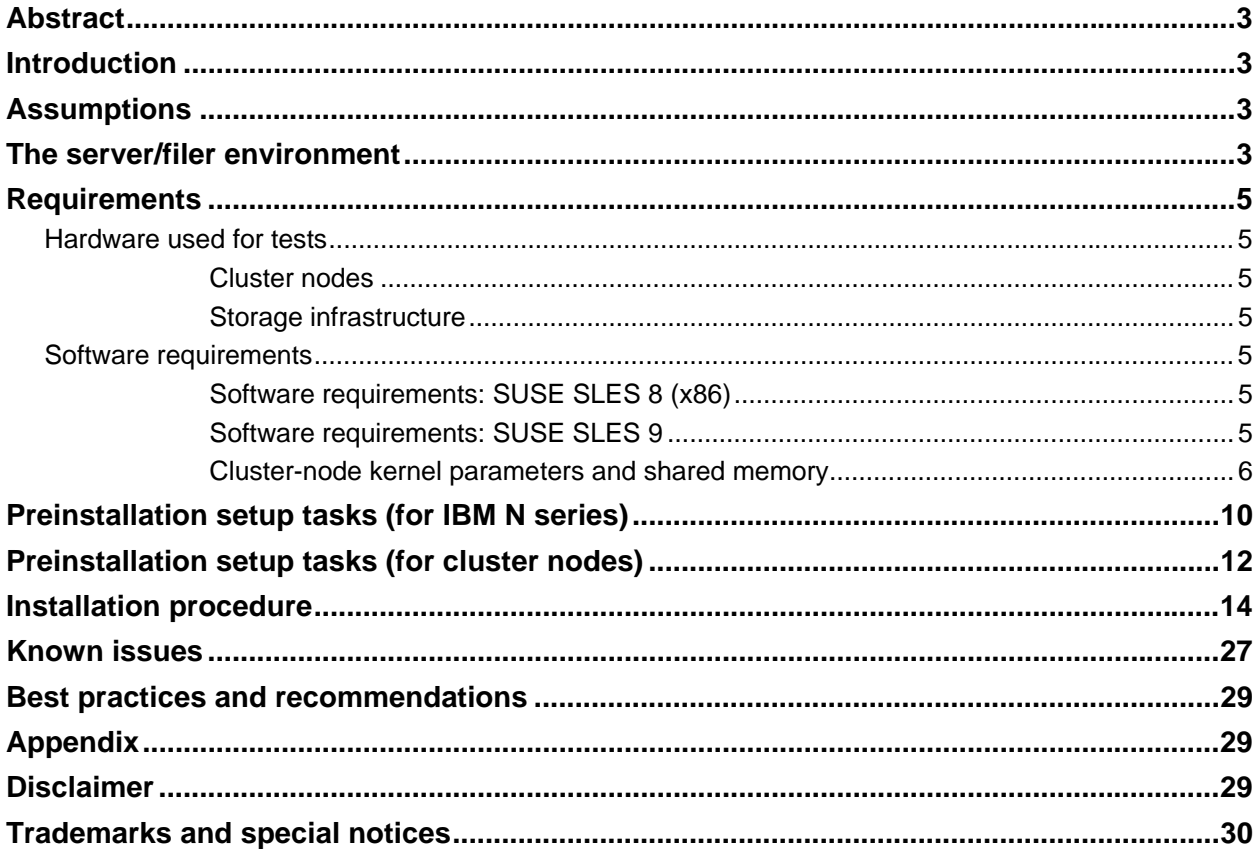

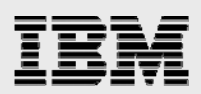

### Abstract

*This report covers the certified-configuration installation of an IBM System Storage N series in a NAS environment and Intel architecture-based enterprise-class servers using SUSE Linux Enterprise Server 8/9 with a Linux operating system running Oracle10*g *Real Application Clusters Release 1. This document also covers the best practices and recommendations for running Oracle10*g *clustering on IBM N series filers in a NAS environment.* 

### Introduction

This technical report covers the installation of an IBM® System Storage™ N series in a NAS environment and Intel® architecture-based enterprise-class servers using SUSE Linux® Enterprise Server 8/9 (SLES 8, SLES 9) with a Linux operating system running Oracle10*g™* Real Application Clusters Release 1 (hereafter referred to as Oracle RAC 10*g*). This is a certified configuration, and, as such, the components presented in this paper have to be used in the same combination to gain support from all parties involved. The only exception to this is the application of certain patches (as defined and required by all the vendors in this configuration). This document also covers the best practices and recommendations for running Oracle RAC 10*g* on IBM N series storage systems in a NAS environment.

### **Assumptions**

We assume that readers are familiar with Oracle10*g* and the operation of IBM N series filers. We also assume that readers are familiar with the operation of the Linux operating system and installation of Oracle<sup>®</sup> patches and any relevant Linux patches. It is also important to be familiar with all networking terminology and implementations.

### The server/filer environment

The configuration presented in this document is based on the Oracle RAC 10*g* certification environment specified by Oracle and IBM.

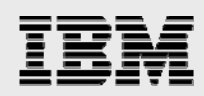

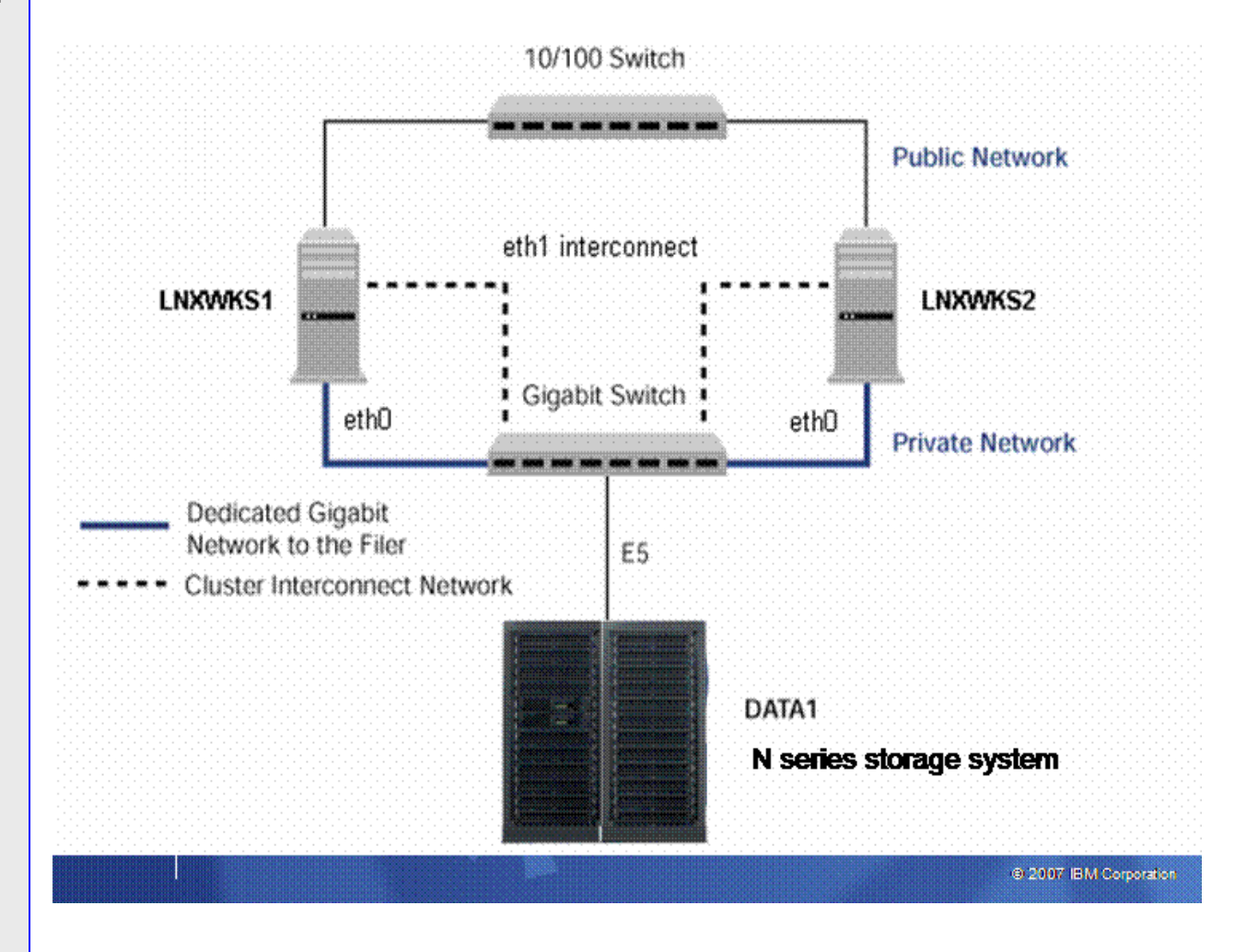

#### Figure 1**. Oracle RAC 10***g* **on SUSE Linux Enterprise Server 8/9 (SLES 8, SLES 9) with an IBM N series storage system**

Figure 1 illustrates a typical configuration of Oracle RAC 10*g* with an IBM N series storage system and Intel architecture-based enterprise-class servers running SUSE Linux Enterprise Server 8/9 (SLES 8, SLES 9). This is a scalable configuration and allows the user to scale horizontally and internally in terms of processor, memory, and storage.

As shown in the network diagram, we recommend that you dedicate a private network connection between the Oracle RAC 10*g* servers and the filer. This is accomplished using a dedicated Gigabit network (with a Gigabit switch) to the filer. A dedicated network connection is beneficial for the following reasons:

- **In an Oracle RAC 10g environment, it is important to eliminate any contentions and latencies**
- Providing a separate network ensures security.

The cluster interconnect is used to monitor the heartbeat of the two servers in the cluster. This is a typical configuration that can be deployed in a customer's environment.

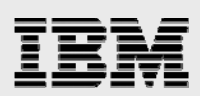

### **Requirements**

#### Hardware used for tests

#### **Cluster nodes**

- Two two-way 900 MHz, 2GB RAM Intel architecture-based enterprise-class servers
- **Two Intel Pro1000 Gigabit Ethernet network interface cards (NICs; for cluster interconnect)**
- Additional NIC on each machine for public network
- **Two Intel Pro1000 Gigabit Ethernet NICs (for IBM N series filer I/O).**

#### **Storage infrastructure**

- One IBM System Storage N series with IBM System Storage N series with Data ONTAP®
- One Gigabit switch with at least four ports
- One Gigabit NIC in the filer
- **•** One or more disk shelves, based on the disk space requirements.

#### Software requirements

For both nodes in the participating cluster unless specified otherwise:

- SUSE SLES 8 or SLES 9
- **Cracle RAC 10***g*.

#### **Software requirements: SUSE SLES 8 (x86)**

- **Service Pack 3 (SP3) or higher (kernel version 2.4.21-138)**
- **gcc-3.2.2-38 or higher.**

The following packages (or higher versions) must also be installed:

- **nake-3.79**
- **binutils-2.12**
- openmotif-2.2.2-124.

#### **Software requirements: SUSE SLES 9**

Kernel version 2.6.5-7.97 or later must be installed.

To check your kernel version use:

# uname -r

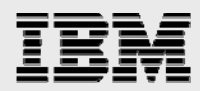

The following packages (or later versions) must also be installed:

- gcc-3.3.3-43
- $gcc-c++-3.3.3-43$
- **glibc-2.3.3-98**
- **I**libaio-0.3.98-18
- $\blacksquare$  libaio-devel-0.3.98-18
- $\blacksquare$  make-3.80
- openmotif-libs-2.2.2-519.1.

To ensure that the system meets these requirements, follow these steps:

- 1. To determine which distribution and version of Linux are installed, enter the following command:
	- # cat /proc/version
- 2. To determine whether the required packages are installed, enter commands similar to the following:
	- \$ rpm -q package\_name

If a required package is not installed, or if the version is lower than the required version, install the package from your operating system distribution media or download the required package version from your Linux vendor's website.

#### **Cluster-node kernel parameters and shared memory**

On all cluster nodes, verify that the kernel parameters shown in the following table are set to values equal to or greater than the recommended value shown. The procedures following the tables describe how to verify and set the values.

**Note:** The kernel parameter and shell limit values shown in the following sections are basic recommended values only. For production database systems, Oracle recommends that you tune these values to optimize the performance of the system. Refer to your operating system documentation for more information about tuning kernel parameters.

To view the current value of these kernel parameters and to change them if necessary, follow these steps:

- 1. Enter the commands shown in the following table to view the current values of the kernel parameters:
- 2. If the value of any kernel parameter is different than the recommended value, complete the following steps:

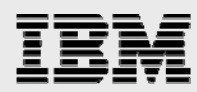

#### For SLES 8 and SLES 9:

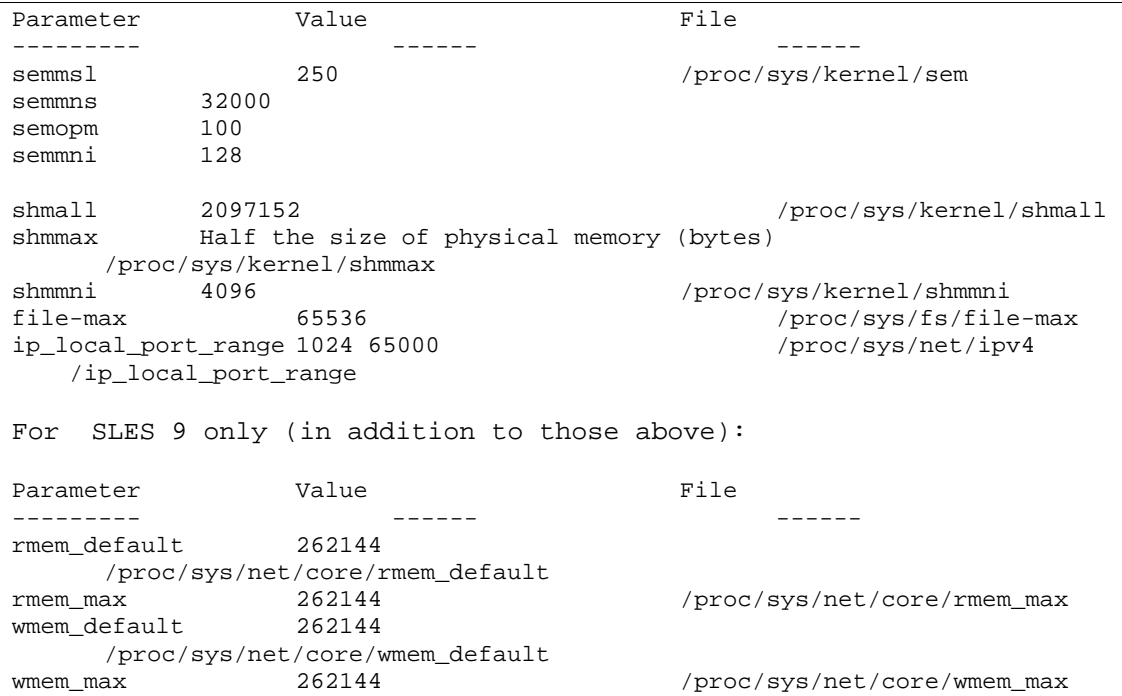

**Note:** If the current value for any parameter is higher than the value listed in this table, do not change the value of that parameter.

#### For SLES 8 and SLES 9:

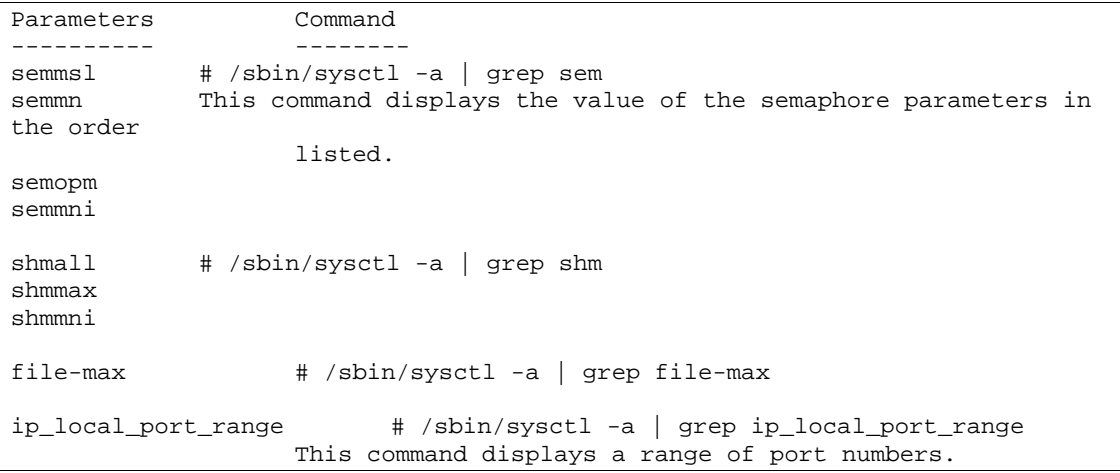

#### For SLES 9 only (in addition to those above):

```
Parameters Command 
---------- -------- 
rmem_default # /sbin/sysctl -a | grep net.core
rmem_max 
wmem_default 
wmem_max
```
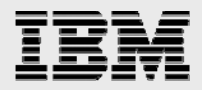

- 3. If the value of any kernel parameter is different than the recommended value, complete the following steps:
	- a. Using any text editor, create or edit the /etc/sysctl.conf file and add or edit lines similar to the following:

**Note:** Include lines only for the kernel parameter values that you want to change. For the semaphore parameters (kernel.sem), you must specify all four values. However, if any of the current values are larger than the recommended value, specify the larger value.

For SLES 8 and SLES 9:

- kernel.shmall = 2097152
- kernel.shmmax = 2147483648
- kernel.shmmni = 4096
- kernel.sem = 250 32000 100 128
- fs.file-max = 65536
- net.ipv4.ip\_local\_port\_range = 1024 65000

For SLES 9 only (in addition to those above):

- net.core.rmem\_default = 262144
- net.core.rmem\_max = 262144
- net.core.wmem\_default = 262144
- net.core.wmem\_max = 262144

Specify the values in the /etc/sysctl.conf file; they persist when you reboot the system.

b. Enter the following command to change the current values of the kernel parameters:

# /sbin/sysctl -p

Review the output from this command to verify that the values are correct. If the values are incorrect, edit the /etc/sysctl.conf file, then enter this command again.

- c. Enter the following command to cause the system to read the /etc/sysctl.conf file when it reboots:
	- # /sbin/chkconfig boot.sysctl on
- 4. Repeat this procedure on all other cluster nodes.

Set shell limits for the Oracle user.

To improve the performance of the software on Linux systems, you must increase the following shell limits for the Oracle user:

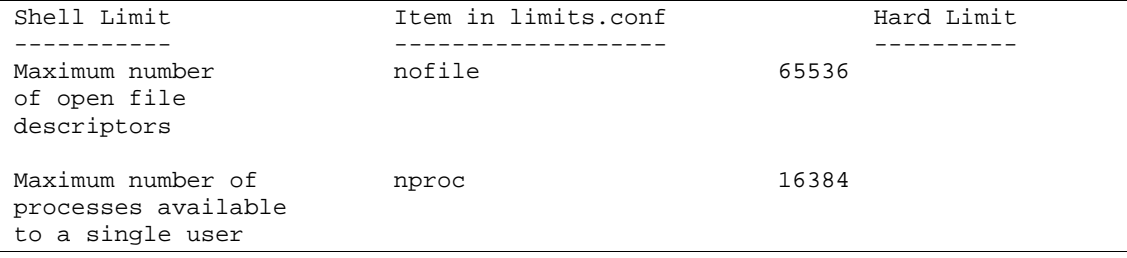

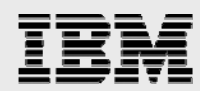

To increase the shell limits:

- 1. Add the following lines to the /etc/security/limits.conf file:
	- **c**oracle soft nproc 2047
	- oracle hard nproc 16384
	- oracle soft nofile 1024
	- oracle hard nofile 65536
- 2. Add or edit the following line in the /etc/pam.d/login file, if it does not already exist:

```
session required /lib/security/pam_limits.so
```
3. Depending on the Oracle user's default shell, make the following changes to the default shell startup file:

For the Bourne, Bash, or Korn shell, add the following lines to the /etc/profile file (or the /etc/profile.local file on SUSE systems):

```
if [ $USER = "oracle" ]; then 
       if [ $SHELL = "/bin/ksh" ]; then 
              ulimit -p 16384 
              ulimit -n 65536 
       else 
              ulimit -u 16384 -n 65536 
       fi 
fi 
For the C shell (csh or tcsh), add the following lines to the 
/etc/csh.login file (or the /etc/csh.login.local file on SUSE 
systems): 
if ( $USER == "oracle" ) then 
       limit maxproc 16384 
       limit descriptors 65536 
endif
```
5. Repeat this procedure on all other cluster nodes.

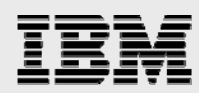

# Preinstallation setup tasks (for IBM N series)

- 1. Install the filer and connect the disk shelves to it.
- 2. Make sure each shelf has a unique ID. This should be on the back of the shelf.
- 3. Connect the shelves to the Fibre Channel (FC) adapter in a daisy chain. The output of one shelf should be connected to the input of the next. The last shelf's output should be terminated. The input to the first shelf should come from the FC adapter in the filer.
- 4. Install Data ONTAP and configure the filer. We used hostname Data1 for the filer.
- 5. Install the NFS and IBM System Storage N series with SnapRestore<sup>®</sup> license keys.
- 6. Configure the Gigabit NIC in the filer.
	- a. Ensure that the Gigabit NIC is installed in the filer. This document assumes the NIC is inserted in slot 5 in the filer Data1.
	- b. Configure the Gigabit interfaces: e.g., e5 on Data1.
	- c. Specify the following IP address for the interface (run the setup command on the filer console to configure the network interfaces):

Data1>e5 - ip: 10.32.90.103, netmask: 255.255.255.0

7. Our filer administration examples use commands entered at the command line; however, IBM System Storage N series with FilerView®, a graphical user interface- (GUI-) based tool can also be used. To access FilerView use a browser and set the URL to:

http://Data1/na\_admin/

Where Data1 is the hostname (or IP address) of the filer.

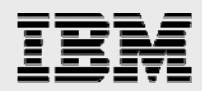

- 8. Create an aggregate and volumes and export the volumes for storing Oracle database files on the filers. Our example uses volumes created on one aggregate. Aggregates are a new feature in Data ONTAP 7G.
	- a. Create an aggregate on the Data1 filer as shown below:

To create the aggregate, use the following command at the filer console:

Data1> aggr create aggr1 -r 10 10

This creates an aggregate named aggr1 with a 10-disk redundant array of inexpensive (or independent) disks (RAID) array and 10 disks. The default RAID type is IBM System Storage N series with RAID-DP™ (double parity).

b. Create three volumes on the aggr1 aggregate as shown below and mount them on all the cluster nodes:

volhome Shared Oracle and CRS Home voldb Shared Oracle data files and control files vollog db logs, a copy of control files and archive log files

To create three volumes, 100GB each, use the following commands at the filer console:

Data1> vol create volhome aggr1 100g Data1> vol create voldb aggr1 100g Data1> vol create vollog aggr1 100g

If you prefer, you can create your aggregates and volumes with different parameters based on your workload needs.

Edit the /etc/exports file on Data1 and add the following entries to that file:

```
/vol/volhome -anon=0 
/vol/voldb -anon=0 
/vol/vollog -anon=0
```
c. Execute the following command at the filer console:

Data1> exportfs -a

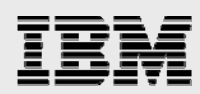

# Preinstallation setup tasks (for cluster nodes)

This information is intended for both nodes in the participating cluster unless otherwise specified.

- 1. Install the Gigabit NICs in the cluster nodes (two per node).
	- a. On each node, connect one Gigabit NIC to the Gigabit switch for cluster interconnects.
	- b. On each node, connect one Gigabit NIC to the Gigabit switch, which will connect to the Gigabit NIC on the filer.
- 2. Install SUSE SLES 8 or 9 on the cluster nodes. (The cluster nodes in this document will be referred to as lnxwks1 and lnxwks2.) Refer to the SUSE Enterprise Linux installation manuals for more details.
- 3. Configure the two Gigabit network interfaces on each node using SUSE Enterprise Linux network management tools.
	- a. *Configure the two network interfaces and specify the following IP addresses:*

```
#lnxwks1 
eth0 - ip: 10.32.90.101, netmask: 255.255.255.0 
eth1 - ip: 172.168.30.101, netmask: 255.255.255.0 
#lnxwks2 
eth0 - ip: 10.32.90.102, netmask: 255.255.255.0 
eth1 - ip: 172.168.30.102, netmask: 255.255.255.0
```
Where:

Interface eth0 on both cluster nodes is connected to the Gigabit switch for filer I/O. Interface eth1 on both cluster nodes is connected to the Gigabit switch for cluster interconnects.

b. *Update the /etc/hosts file on the cluster nodes and add the following entries:* 

```
#lnxwks1 
lnxwks1 10.32.90.101 
lnxwks1-i 172.168.30.101 
data1 10.32.90.103 
lnxwks2 10.32.90.102 
lnxwks2-i 172.168.30.102 
#lnxwks2 
lnxwks1 10.32.90.101
```

```
lnxwks1-i 172.168.30.101 
data1 10.32.90.103 
lnxwks2 10.32.90.102 
lnxwks2-i 172.168.30.102
```
4. Make sure the eth0 interface is connected to the switch and can communicate with the filer Data1. Use the /usr/sbin/ping command to verify the connectivity to the filer over the Gigabit network from both the cluster nodes, i.e., lnxwks1 and lnxwks2.

\$/usr/sbin/ping data1

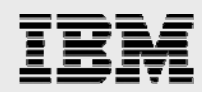

5. The eth1 interface on each node should also be connected to the Gigabit switch. Verify that eth1 on lnxwks1 is able to communicate with its counterpart,  $eth1$  on lnxwks2. Use the /usr/sbin/ping command to verify the cluster interconnect from both cluster nodes, i.e.,  $lnxwks1$  and lnxwks2.

```
$/usr/sbin/ping lnxwks1-i 
$/usr/sbin/ping lnxwks2-i
```
lnxwks1-i and lnxwks2-i will be used as private node names for the cluster interconnects. These interface names will be used for the PrivateNodeNames parameters for Oracle RAC 10*g* installation.

6. Create mountpoints and mount the volumes with the following mount options on all the cluster nodes. Update the /etc/fstab file on all server nodes and add following entries:

```
Data1:/vol/voldb /voldb nfs
rsize=32768,wsize=32768,hard,nointr,rw,bg,vers=3,tcp,actimeo=0,timeo=600,sync 
Data1:/vol/vollog /vollog /vollog nfs
rsize=32768,wsize=32768,hard,nointr,rw,bg,vers=3,tcp,actimeo=0,timeo=600 
Data1:/vol/volhome /volhome nfs
rsize=32768,wsize=32768,hard,nointr,rw,bg,vers=3,tcp,actimeo=0,timeo=600
```
Where:

Data1 is the name of the filer.

voldb, vollog, and volhome are the mountpoints on the cluster nodes. The mount options that are required for the Oracle RAC 10*g* are actimeo (use direct I/O) and tcp (mount file system using the tcp option).

Note: actimeo=0 is required for shared files such as data files, log files, cluster registry file, and quorum file.

Note: sync is required with actimeo=0 for the OCRS quorum file. Our quorum file is in /voldb.

7. Create the following mountpoints on all cluster nodes:

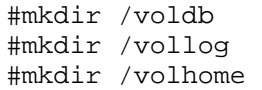

Mount exported volumes on the mountpoints created above on the cluster nodes and verify mount options in the /var/log/messages file.

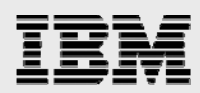

### Installation procedure

For more information about installing Oracle10*g* release 1 on Linux, refer to the *Oracle RAC 10*g *Installation Guide* (Part No: B10766-02) at *http://otn.oracle.com/docs/content.html*.

- 1. Preparing to install the Oracle RAC 10*g* on cluster nodes:
	- a. This document assumes the Oracle user account and the group to be ora10g and dba, respectively, on both cluster nodes, lnxwks1 and lnxwks2. The user ID and group name for the ora10g account should be the same on both cluster nodes. A sample ora10g user .profile file is provided in the appendix. Make sure the user profile file exports at least ORACLE\_BASE, ORACLE\_PRODUCT, ORACLE\_HOME, ORA\_CRS\_HOME, ORACLE\_SID, LD\_LIBRARY\_PATH, and PATH entries.
	- b. Grant appropriate permissions to the ora10g user on all shared mounted volumes, /voldb, /volhome, and /vollog as indicated below:

#chown -R ora10g:dba /voldb #chmod -R 755 /voldb

Repeat the same for volhome and vollog volumes.

c. Set up account equivalence between the cluster nodes for the ora10g user account. Add the following entries to the /etc/hosts.equiv file on all cluster nodes:

> lnxwks1 ora10g lnxwks2 ora10g lnxwks1-i ora10g lnxwks2-i ora10g

d. Test the ora10g account equivalence using a remote shell utility such as rsh after logging in as the ora10g user from both cluster nodes.

> lnxwks1: #su – ora10g \$rsh lnxwks1 pwd \$rsh lnxwks2 pwd \$rsh lnxwks1-i pwd \$rsh lnxwks2-i pwd lnxwks2: #su – ora10g \$rsh lnxwks1 pwd \$rsh lnxwks2 pwd \$rsh lnxwks1-i pwd \$rsh lnxwks2-i pwd

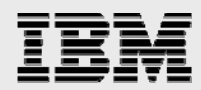

2. Installing the Oracle RAC 10*g* Cluster Ready Services (CRS):

Prior to installing the Oracle10*g* database, Oracle CRS must be installed, configured, and started. Refer to *Oracle Real Application Clusters Installation and Configuration Guide 10g Release 1 for UNIX® Systems* (part no. B10766-04) at *http://otn.oracle.com/docs/content.html* for more information on installing Oracle CRS on Linux. This section briefly describes the procedures for using the Oracle Universal Installer (OUI) to install CRS. Note that the CRS home that you identify in this phase of the installation is only for CRS software; this home *cannot* be the same home as the Oracle RAC 10*g* database home. In short, ORACLE\_HOME and ORA\_CRS\_HOME must be different locations.

a. *Run the runInstaller command from the /crs subdirectory on the Oracle CRS Release 1 CD-ROM. This is a separate CD that contains the CRS software. This document assumes that the OUI is started from node 1 (lnxwks1). When the OUI displays the Welcome page, click Next.* 

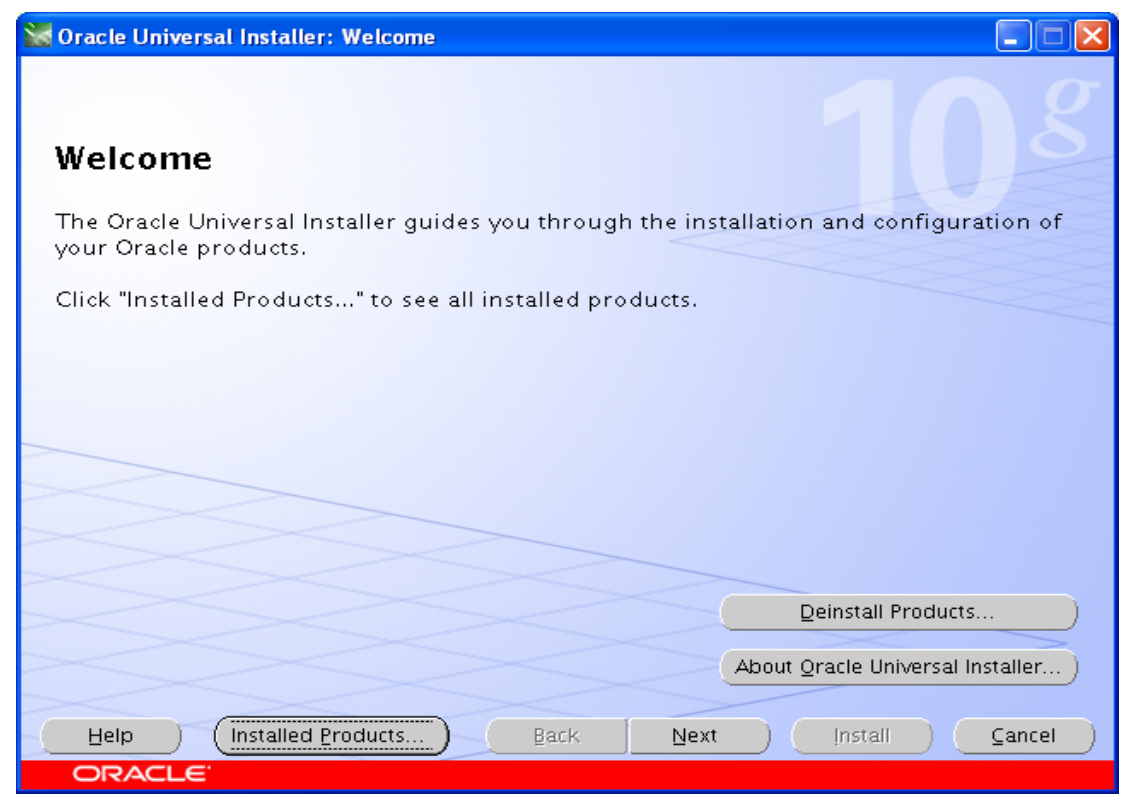

b. *On the "Specify Inventory…" page, enter a nonshared location for Oracle Inventory. This is the only part of Oracle10g that should not be shared. For this test, we used /home/ora10g/oraInventory for the Oracle Inventory information. Click Next.* 

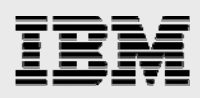

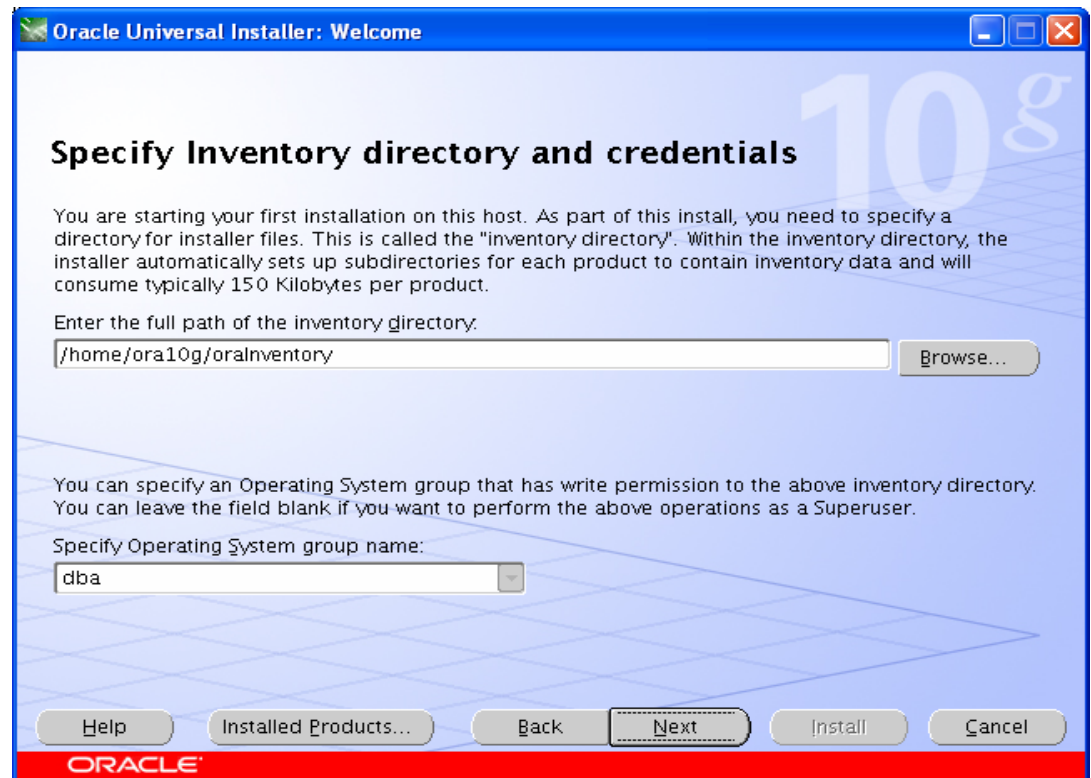

c. The OUI dialog indicates that you should run the *oraInventory location*/orainstRoot.sh script. Run the orainstRoot.sh script as root user, then click Continue.

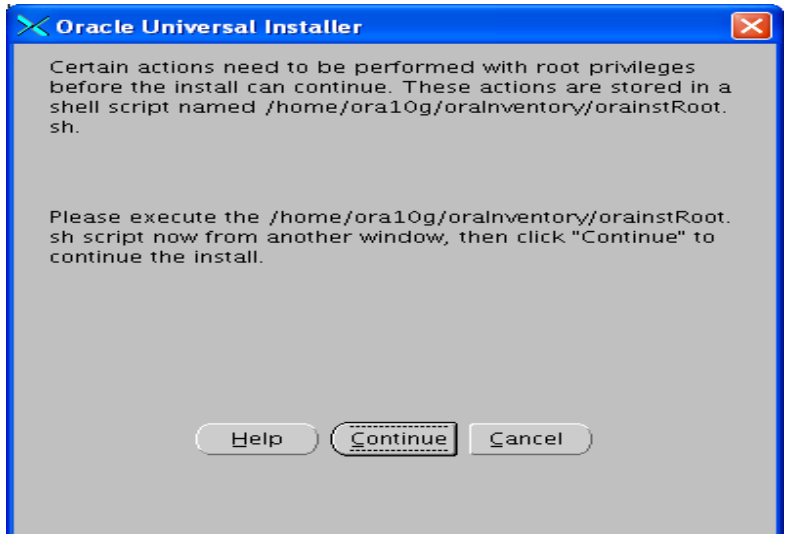

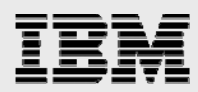

d. The Specify File Locations page contains predetermined information for the source of the installation files and the target destination information. Specify the destination path for the shared CRS home. The path should be on a shared file system and different from \$ORACLE\_HOME. In this exercise, the shared CRS home was /volhome/ora10g/product/10.1.0/crs\_1.

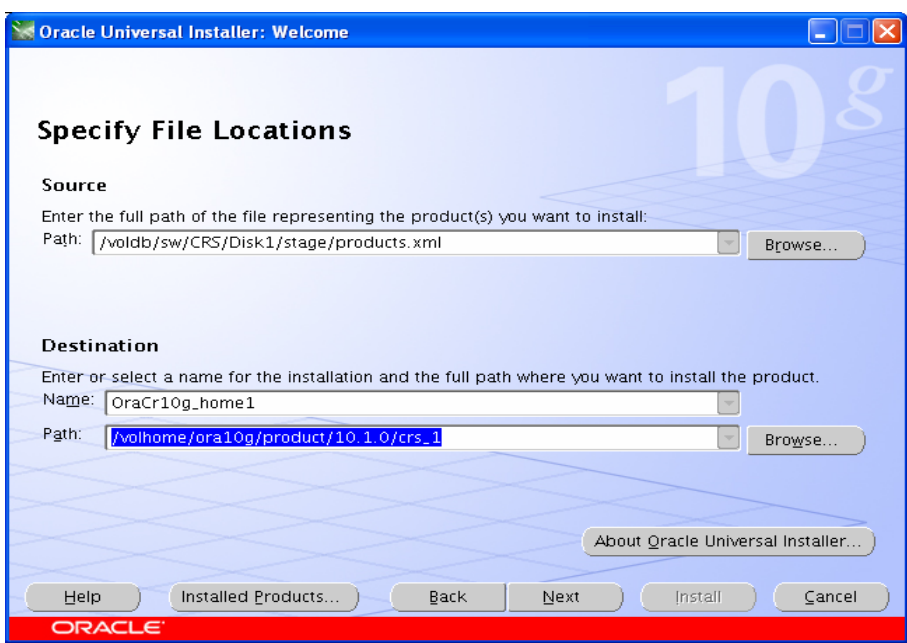

e. Select the language in which your product will run. We used English for our tests.

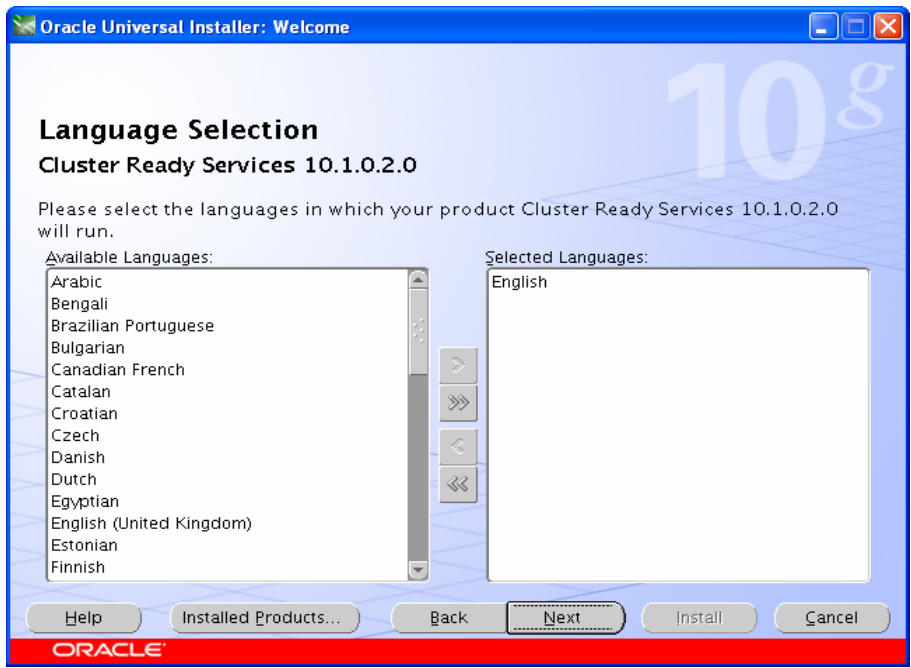

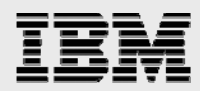

f. On the next screen, specify the cluster name, public names (hostnames), and private names to be used for the cluster interconnect. In our case, the public names are lnxwks1 and lnxwks2, and the private names are lnxwks1-i and lnxwks2-i.

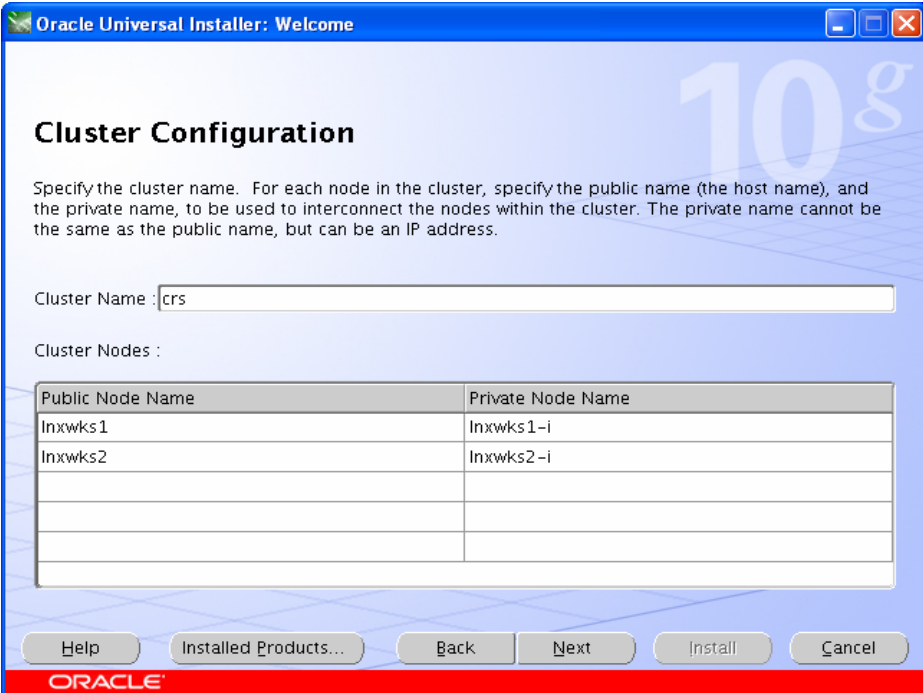

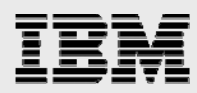

g. On the Private Interconnect Enforcement page, specify the private network to be used for the cluster interconnect. This is a very important step. Do not leave it set to the default, which is Do Not Use. In this case, eth1(lnxwks1-i) was used as the private interconnect. Click Next.

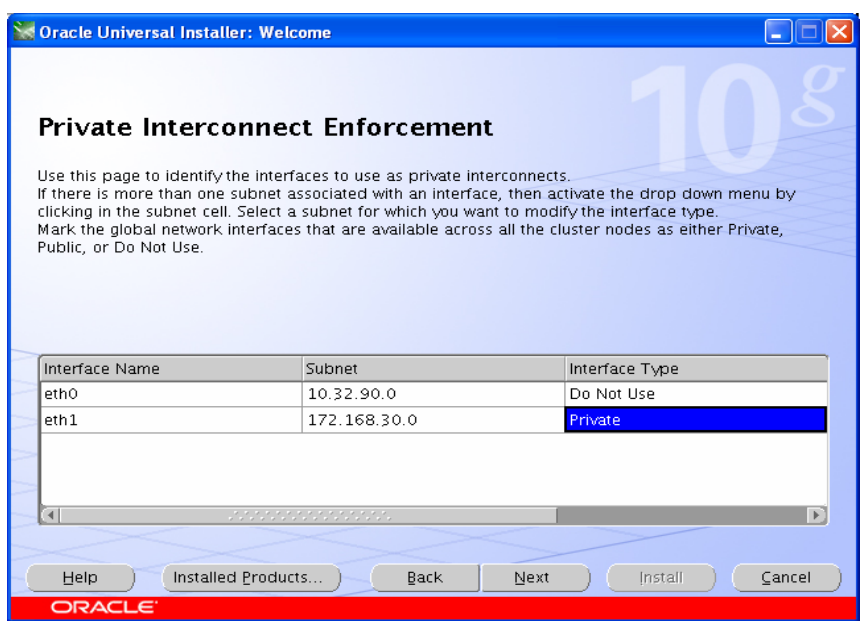

h. On the Oracle Cluster Registry (OCR) page, specify the OCR file. Make sure to specify the full path to a shared location along with the name of the file. In our case, we used /voldb/ora10g/ocrfile. Click Next.

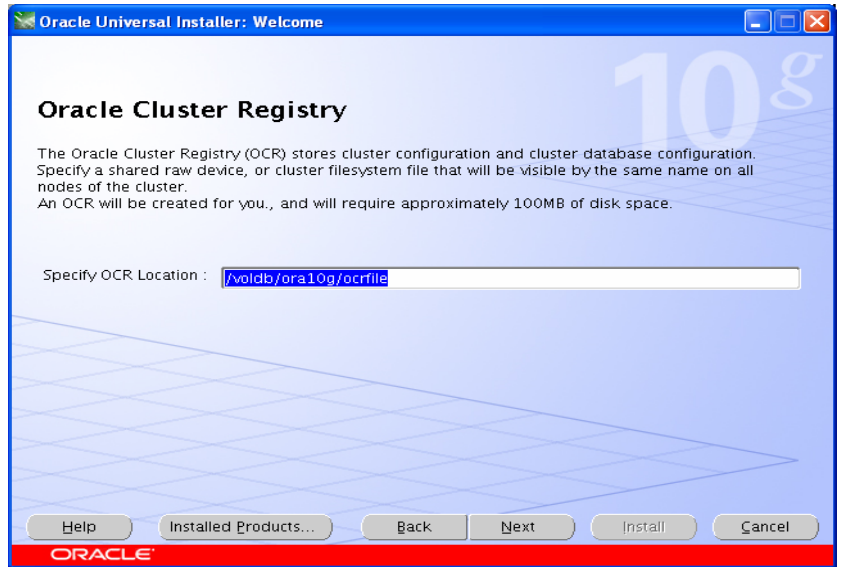

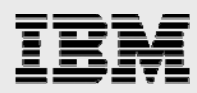

i. On the Voting Disk page, specify the CSS (Cluster Synchronization Services) voting disk file location. We used /voldb/ora10g/cssfile for CSS services. Click Next.

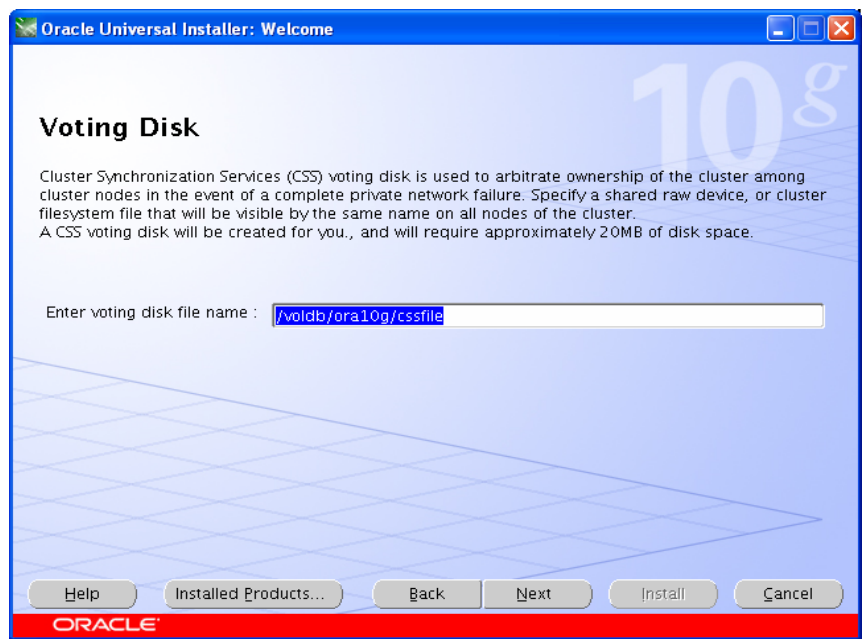

j. When prompted, execute the oraInstRoot.sh file on all nodes from the /home/ora10g/oraInventory directory. Click Continue.

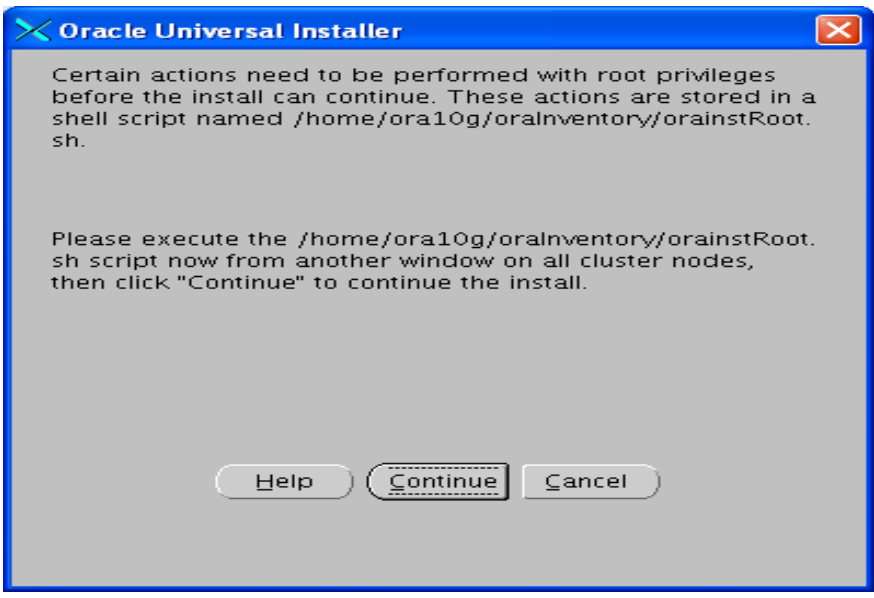

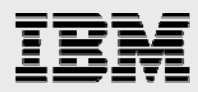

k. On the Install page, click Install to start the CRS installation.

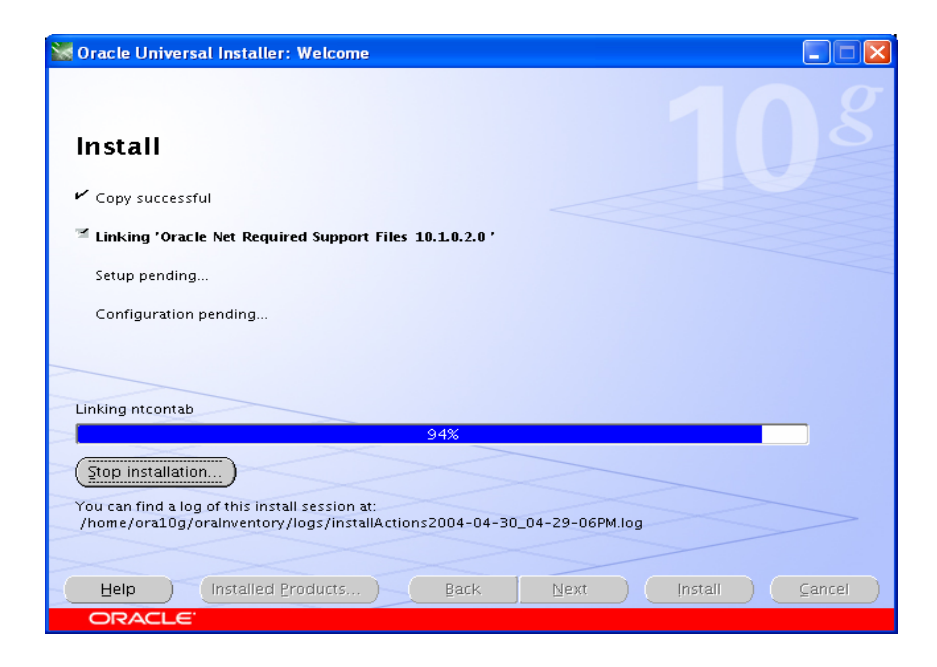

l. After installing the CRS, execute the root.sh script on all the cluster nodes. Wait for the script to finish on the first node before running it on the other cluster nodes. After executing root.sh on all the nodes, the CRS process should be started, and the CSS should be active on all nodes.

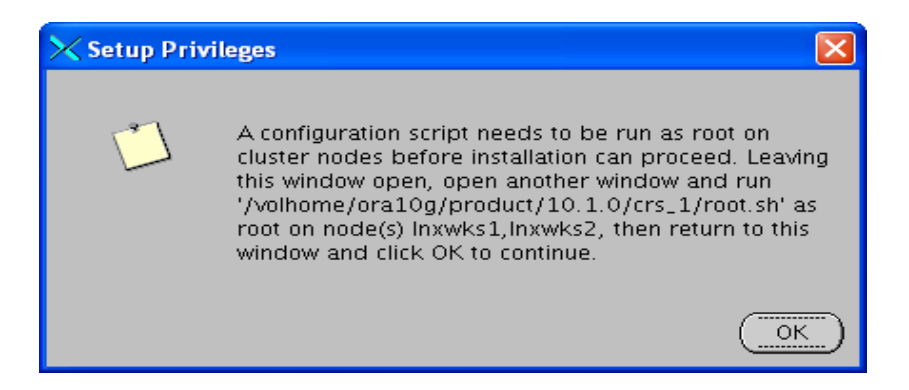

m. You can verify your CRS installation by executing the olsnodes command from the *CRS Home*/bin directory. The olsnodes command syntax is:

```
olsnodes [-n] [-l] [-v] [-g]
```
Where:

- -n displays the member number with the member name
- -l displays the local node name
- -v activates verbose mode
- -g activates logging

The output from this command should be a listing of the nodes on which CRS was installed.

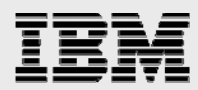

- 3. Installing Oracle RAC 10*g* software:
	- a. After making sure that Oracle CRS has started on the cluster nodes, start runInstaller from disk 1 of the Oracle10*g* release 1 CDs.
	- b. On the Specify File Locations screen, enter the destination path for the shared ORACLE\_HOME. This should be a different location than the shared CRS Home. For this exercise, the shared ORACLE\_HOME was /volhome/ora10g/product/10.1.0/db\_1.

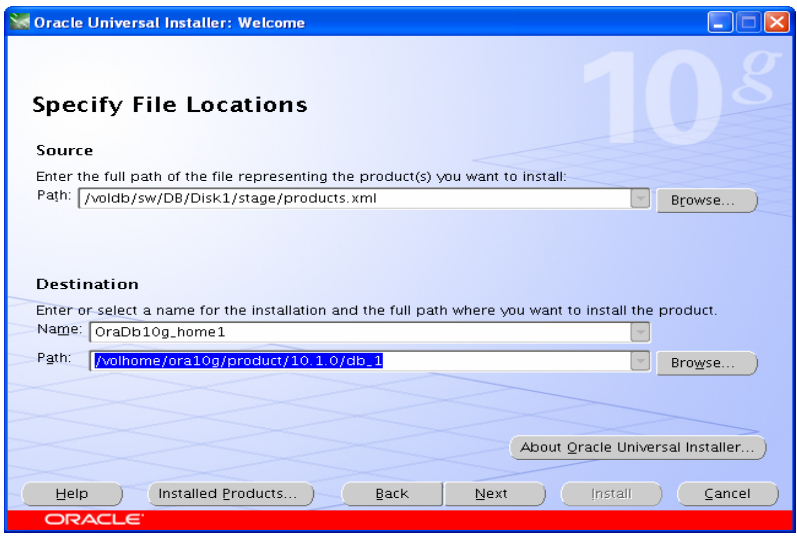

c. On the next screen, select Cluster Installation and choose all the nodes in the cluster. For our exercise, the two cluster nodes were lnxwks1 and lnxwks2. Click Next. (**Note:** If the nodes are not displayed in the cluster node selection, then Oracle CRS are not configured or started on those cluster nodes.)

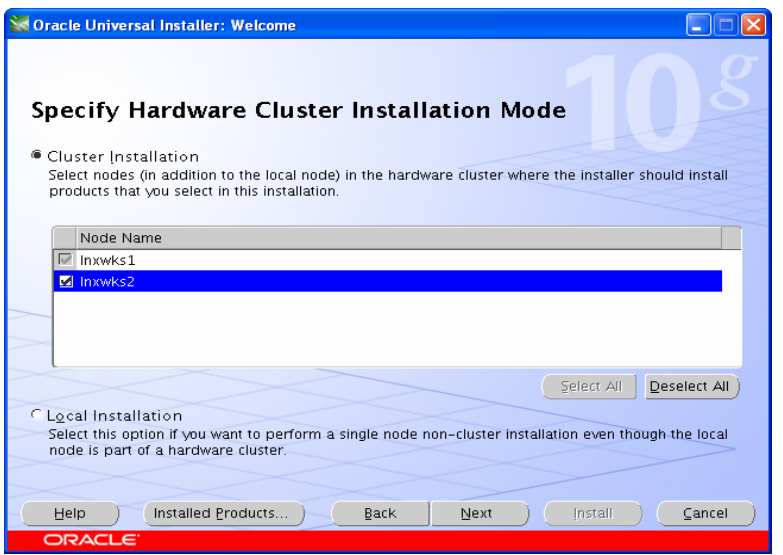

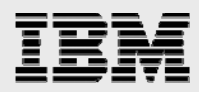

- d. For installation type, select Enterprise Edition and click Next.
- e. On the Select Database Configuration page, choose the "Do not create a starter database" option. We used the Database Configuration Assistant (DBCA) to create a database later. Click Next to continue further.

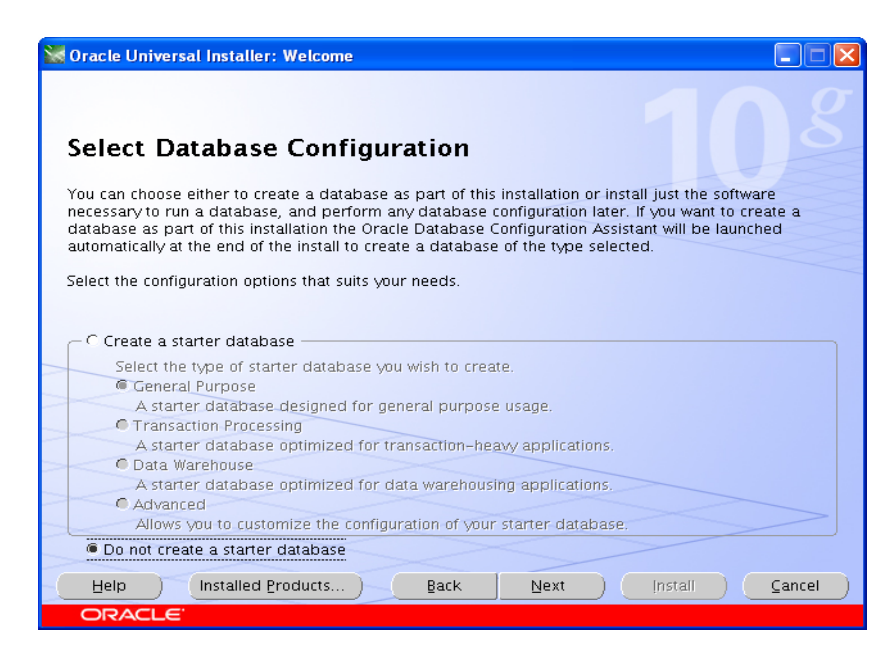

f. After installing Oracle RAC 10*g*, run root.sh from the ORACLE\_HOME directory on all the cluster nodes. Wait for root.sh to finish on the first node before starting on the other cluster nodes. Root.sh must be run from a window that is configured for an xwindows display. Run xclock to test xwindows. If the graphic version of xclock will not run, root.sh will fail due to display issues. The root.sh script will start the Virtual Internet Protocol Configuration Assistant (VIPCA) after finishing the generic part of running root.sh on node 1 of the cluster.

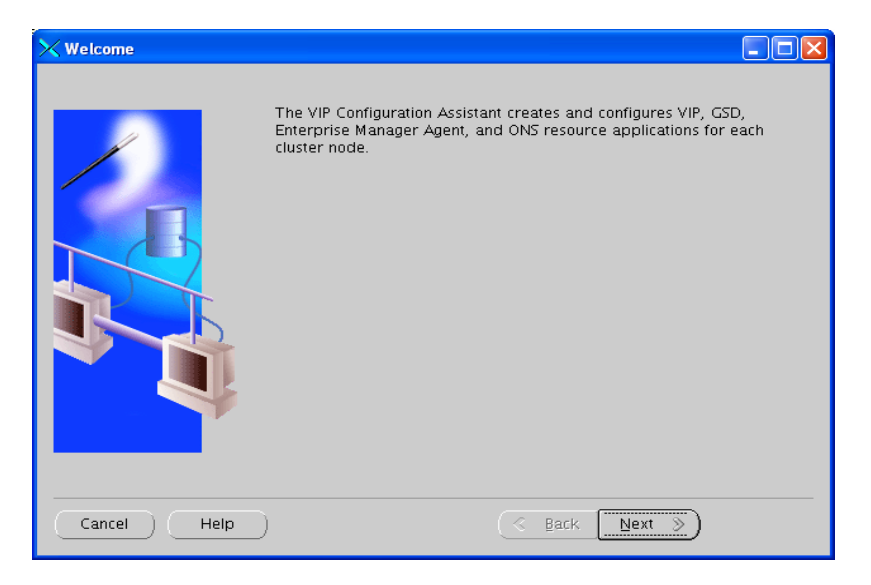

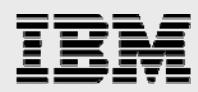

g. Select the network interface to be used for virtual IP. Do not select the private network interface used by the cluster interconnect. In our case, eth0 (for both nodes) was selected for VIP.

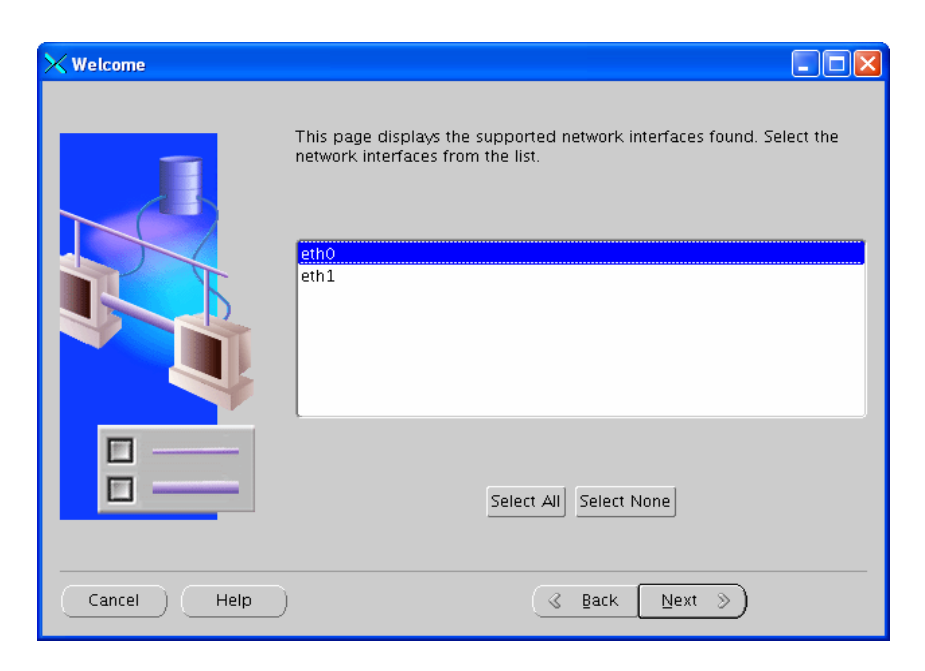

h. Next, enter the IP alias name and the IP address for the virtual IP for each node.

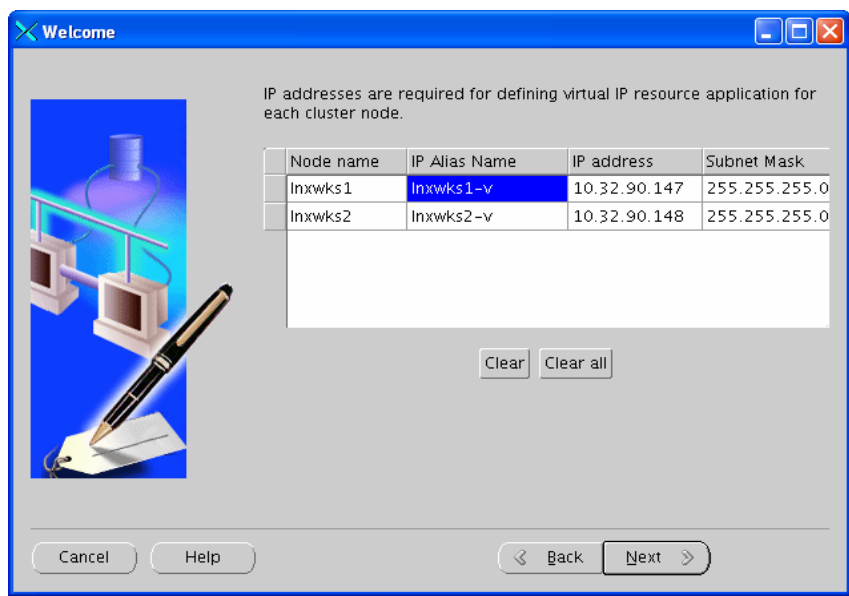

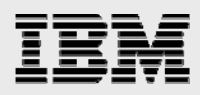

i. Finally, the VIPCA will create the application resources for each node. Click Finish.

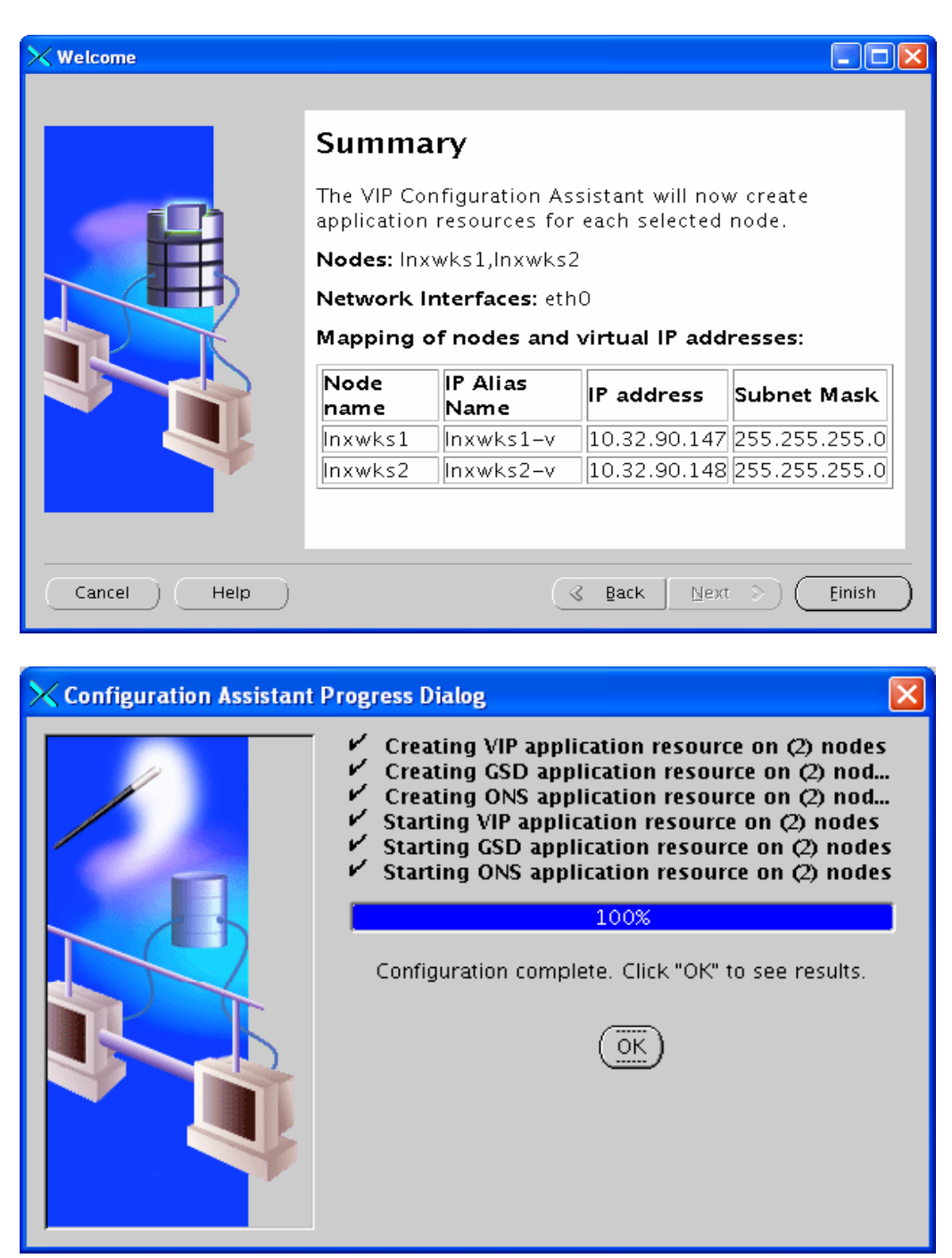

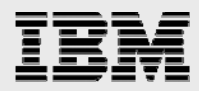

4. Running the Oracle Net Configuration Assistant (netca) (no screenshots provided):

From the first cluster node, execute netca and choose Cluster Configuration.

- a. Select all nodes in the cluster.
- b. Select Listener Configuration.
- c. Choose Add to add a new listener.
- d. For the listener name, choose the default name, LISTENER.
- e. Select TCP as the default protocol.
- f. For the TCP port, use the default, 1521. You can specify a different port if you prefer.
- g. After listener configuration is complete, all listeners should be started on respective nodes. Verify that listeners are configured and started on all the nodes. To check the status of the listener, execute the following command on the cluster nodes:

\$lsnrctl status LISTENER

If the listener has not started, start it by executing the following command on all nodes:

\$lsnrctl start LISTENER

- 5. Running DBCA to create an Oracle RAC 10*g* database (no screenshots provided):
	- a. Run the DBCA utility to create an Oracle RAC 10*g* database from *lnxwks1.*
	- b. On the next screen, select *Create a Database.*
	- c. Select all nodes in the cluster.
	- d. Select General Purpose.
	- e. Specify Global Database Name and SID Prefix for the database. For our test, we used "grid."
	- f. Accept the default choice for Database Control and Enterprise Manager.
	- g. Specify the password to be used by all the system accounts.
	- h. Select Cluster File System as the storage mechanism for your database.
	- i. Specify the location for the database files to be created. In this example, the location specified is /voldb/ora10g/oradata. Do not specify the shared location used by ORACLE\_HOME.
	- j. Choose not to use the Flash Recovery Area.
	- k. Accept the default selection for the next two screens until you arrive at the screen for initialization parameters. Select All Initialization Parameters and click Show Advanced Parameters. You must set the parameter filesystemio options=directIO. This is required and *very important*!
	- l. In the next window, specify a different location for Oracle redo log files and one copy of the control file. In our test, the data files and two copies of the control files were stored in the /voldb/ora10g/oradata shared volume, and all the log files and one copy of the control file were stored in /vollog/ora10g/oradata.
	- m. Finally, click Finish to start the RAC database creation.
	- n. After database creation is complete, select Password Management to unlock the default accounts if needed. The famous scott/tiger account in Oracle10*g* is locked by default and should be unlocked if needed.
	- o. Refer to the *Oracle10*g *Real Application Clusters Installation and Configuration Guide* (part no. B10766-04) for more details on using DBCA or creating an Oracle10*g* database manually using scripts.

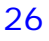

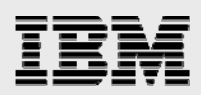

### Known issues

1. Apply Oracle patch number 3557807:

This applies to Oracle version 10.1.0.2 and is fixed in 10.1.0.3 or later. After the database is installed, please install Oracle patch 3557807 (bug no. 3639444, metalink note 284774.1). This patch fixes an Oracle bug in which IPC uses public Ethernet IP instead of private interconnect. This can result in significant performance issues for some configurations. This patch can be downloaded from http://metalink.oracle.com. Patch readme has additional information about patch prerequisites and installation requirements.

2. Cluster nodes may hang during system reboot or shutdown:

Some combinations of Linux version and Oracle RAC database version may cause cluster nodes to hang during system reboot or shutdown. For example this is known to happen with SUSE SLES 9 and Oracle 10.1.0.3 on x86 64 (Opteron). This is expected to be fixed in Oracle 10.1.0.4 or later. There are two known workarounds:

- Cluster daemons can be manually shut down immediately before system shutdown. (Any active RAC database instances should be shut down before shutting down the cluster daemons.)
- ORACLE\_HOME and ORA\_CRS\_HOME can be put on local file systems. (The Oracle cluster registry and quorum file still need to be shared. They can be on a shared NFS file system.) If you have already installed ORACLE\_HOME and ORA\_CRS\_HOME on an NFS file system, you do not necessarily need to reinstall. Do recursive copies of ORACLE\_HOME and ORA\_CRS\_HOME to a local file system, preserving ownership and permissions. Then create symbolic links from the old NFS ORACLE\_HOME and ORA\_CRS\_HOME to the new local ones. If you use this method, remember your cluster registry file and quorum file must remain on a shared NFS file system.
- 3. On 64-bit systems LD\_LIBRARY\_PATH should include paths to both 64-bit and 32-bit libraries.

For 64-bit systems make sure LD\_LIBRARY\_PATH includes paths to 64-bit and 32-bit libraries; 64-bit libraries are in ORACLE\_HOME/lib, and 32-bit libraries are in ORACLE\_HOME/lib32. Be aware that 64-bit systems may also use some 32-bit libraries.

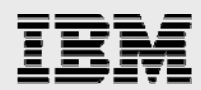

#### 4. "lsnrctl stop" hangs:

This is an issue in Oracle 10.1.0.3, but is believed to be fixed in 10gR2.

There is an ONS bug in 10.1.0.3.0. If RAC is installed on a shared file system (such as NFS), the \$O\_H/opmn/conf directory must be installed locally on each node. This is Oracle bug 3406450 (or Oracle bug 3881276). A symbolic link can be created from \$O\_H/opmn/conf to a local directory. In the following example \$HOME is local to each node:

\$ mv ORACLE\_HOME/opmn/conf \$ORACLE\_HOME/opmn/conf.orig

\$ mkdir \$HOME/opmn/conf

(Do this on each node.)

- \$ cp ORACLE\_HOME/opmn/conf.orig/\* \$HOME/opmn/conf
- \$ ln -s \$HOME/opmn/conf ORACLE\_HOME/opmn/conf

Refer to Oracle bug 3881276 for more information.

5. 5. CSS miscount computation

CSS misscount is the number of heartbeats missed before CSS evicts a node. If you are using IBM N series cluster failover (CFO), we highly recommend increasing CSS miscount value to 160 seconds to avoid node reboot issues. Since the IBM N series cluster failover process can take up to 120 seconds, it is important to increase CSS timeout value to accommodate storage failover. You can set the CSS timeout value as indicated below.

ORA\_CRS\_HOME/bin/crsctl set css misscount 160

Make sure to reboot all the nodes after increasing CSS timeout value. Refer to Oracle metalink note 294430.1 for more information about CSS misscount computation.

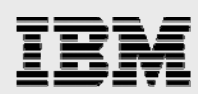

## Best practices and recommendations

1. Using async I/O:

At the time of this report writing, IBM N series does not support running Oracle RAC 10*g* with async I/O when using Linux database servers and storing Oracle database files on NFS-mounted volumes. By default, an Oracle RAC 10*g* on a Linux installation disables async I/O. To use async I/O, the Oracle binaries have to be relinked, and the initORA parameter, filesystemio\_options, has to be set to asynch. Make sure you DO NOT relink Oracle binaries to enable async I/O.

2. Using uncached I/O for an Oracle database:

In order to use directio, the volumes used for storing Oracle database files should be mounted with the actimeo=0 mount option. The actimeo=0 option was validated with Oracle in conjunction with using directio.

3. Using IBM N series cluster:

IBM recommends running Oracle RAC 10*g* on a highly available and scalable IBM System Storage N series cluster solution.

# Appendix

Sample .profile file for the ora10g user:

```
ORACLE_BASE=/volhome/ora10g; export ORACLE_BASE 
ORACLE_PRODUCT=$ORACLE_BASE/product; export ORACLE_PRODUCT 
ORACLE_HOME=$ORACLE_PRODUCT/10.1.0/db_1; export ORACLE_HOME 
ORA_CRS_HOME=$ORACLE_PRODUCT/10.1.0/crs_1; export ORA_CRS_HOME 
ORACLE_SID=rac1; export ORACLE_SID 
LD_LIBRARY_PATH=$ORACLE_HOME/lib:$ORACLE_HOME/lib32; export LD_LIBRARY_PATH 
#$ORACLE_HOME/lib32 is required for 64 bit versions 
PATH=$PATH:$ORACLE_HOME/bin:$ORACLE_HOME:$ORACLE_CRS/bin; export PATH
```
### **Disclaimer**

Each environment has its own specific set of requirements, and no guarantees can be given that the results presented in this report will work as expected on other platforms. This paper should assist in the research and troubleshooting that may be required in a particular case and serve as a checklist of items to be aware of in the noted configuration.

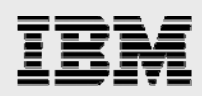

# Trademarks and special notices

© International Business Machines 1994-2007. IBM, the IBM logo, System Storage, and other referenced IBM products and services are trademarks or registered trademarks of International Business Machines Corporation in the United States, other countries, or both. All rights reserved

References in this document to IBM products or services do not imply that IBM intends to make them available in every country.

Network Appliance, the Network Appliance logo, Data ONTAP, FilerView, RAID-DP and SnapRestore are trademarks or registered trademarks of Network Appliance, Inc., in the U.S. and other countries.

Intel, Intel Inside (logos), MMX, and Pentium are trademarks of Intel Corporation in the United States, other countries, or both.

UNIX is a registered trademark of The Open Group in the United States and other countries.

Linux is a trademark of Linus Torvalds in the United States, other countries, or both.

Other company, product, or service names may be trademarks or service marks of others.

Information is provided "AS IS" without warranty of any kind.

All customer examples described are presented as illustrations of how those customers have used IBM products and the results they may have achieved. Actual environmental costs and performance characteristics may vary by customer.

Information concerning non-IBM products was obtained from a supplier of these products, published announcement material, or other publicly available sources and does not constitute an endorsement of such products by IBM. Sources for non-IBM list prices and performance numbers are taken from publicly available information, including vendor announcements and vendor worldwide homepages. IBM has not tested these products and cannot confirm the accuracy of performance, capability, or any other claims related to non-IBM products. Questions on the capability of non-IBM products should be addressed to the supplier of those products.

Any references in this information to non-IBM Web sites are provided for convenience only and do not in any manner serve as an endorsement of those Web sites. The materials at those Web sites are not part of the materials for this IBM product and use of those Web sites is at your own risk.

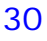